# PM915-478 Mainboard

User's Manual

Rev: EG 1.1

Date: 2009.1

# **CONTENTS**

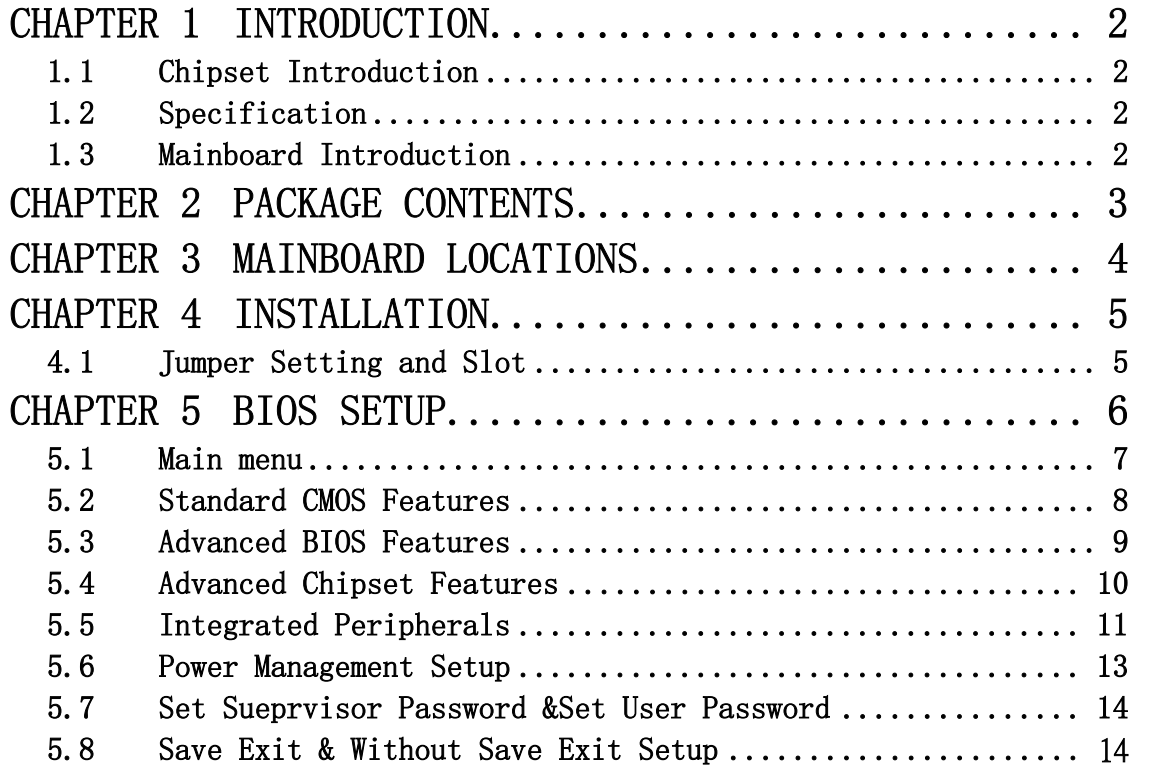

# Chapter 1 Introduction

# 1.1 Chipset Introduction

### Intel 915GL Chipset

The Intel 915GL chipset supports the latest PC technologies such as Socket 478 CPU, dual-channel DDR memory architecture and AGPe graphics card interface. Intel Graphics Media Accelerator 900 provides a significant increase in graphics performance.8 high-speed USB 2.0 ports.

## Dual-channel DDR

This Intel 915GL chipset motherboard support TWO DDR DIMM interface that can make you have more use room. Dual-channel can give you the fastest frequency.

# 1.2 Specification

## INTEL 915GL

- $\bullet$  Intel 915GL + ICH6
- Supports Socket 478 CPU
- Supports 400/533/800MHz HOST BUS Frequency
- Intel Graphics Media Accelerator 900 VGA
- Dual channel Mode DDR 266/333/400MHz
- Supports One AGPe (Accelerated Graphics Port Extension) slot
- Supports Two PCI Slot
- Supports six channel sound input
- Supports Eight USB2.0 ports

# 1.3 Mainboard Introduction

## Key Features:

```
-Chipset: 
 Intel 915GL+ICH6
```

```
-CPU:
```

```
Supports Intel Socket 478 CPU 
-Supports 400/533/800MHz HOST BUS Frequency
```
### -Memory:

Supports DDR 266/333/400MHz Memory

-Built-in Powerful Integrated Graphics Integrated display function technologies without extend VGA card Integrated 2D/3D Graphics Controller -Provides one channel connecting two IDE drives Supports Ultra ATA66/100 synchronous DMA modes -Provides four channel connecting four SATA drives With speed up to  $150MB/s$  $-I/0$ : One floppy port support format 360K/720K/1.2M/1.44M/2.88M disk driver One serial port One parallel port, supports  $EPP/ECP/SPP$  transfers Eight USB2.0 ports One PS/2 port Two SATA ports One Realtek RTL8111C PCI-E 10/100 Mbps LAN Network -Onboard AC'97 2.3 specification compliant Supports six channel sound input (example Realtek ALC653) -Expansion slot: One AGPe (Accelerated Graphics Port Extension) slot Two 32-bit PCI slots 2.2 specification compliant -Dimension Micro-ATX form factor

# Chapter 2 Package Contents

Your mainboard package contains the following items:

- 1 One Intel 915GL serial mainboard
- 2 One 40-pin Ultra DMA 66/100/133 IDE ribbon cable
- 3 SATA data cable
- 4 Driver installed CD
- 5 One user's manual

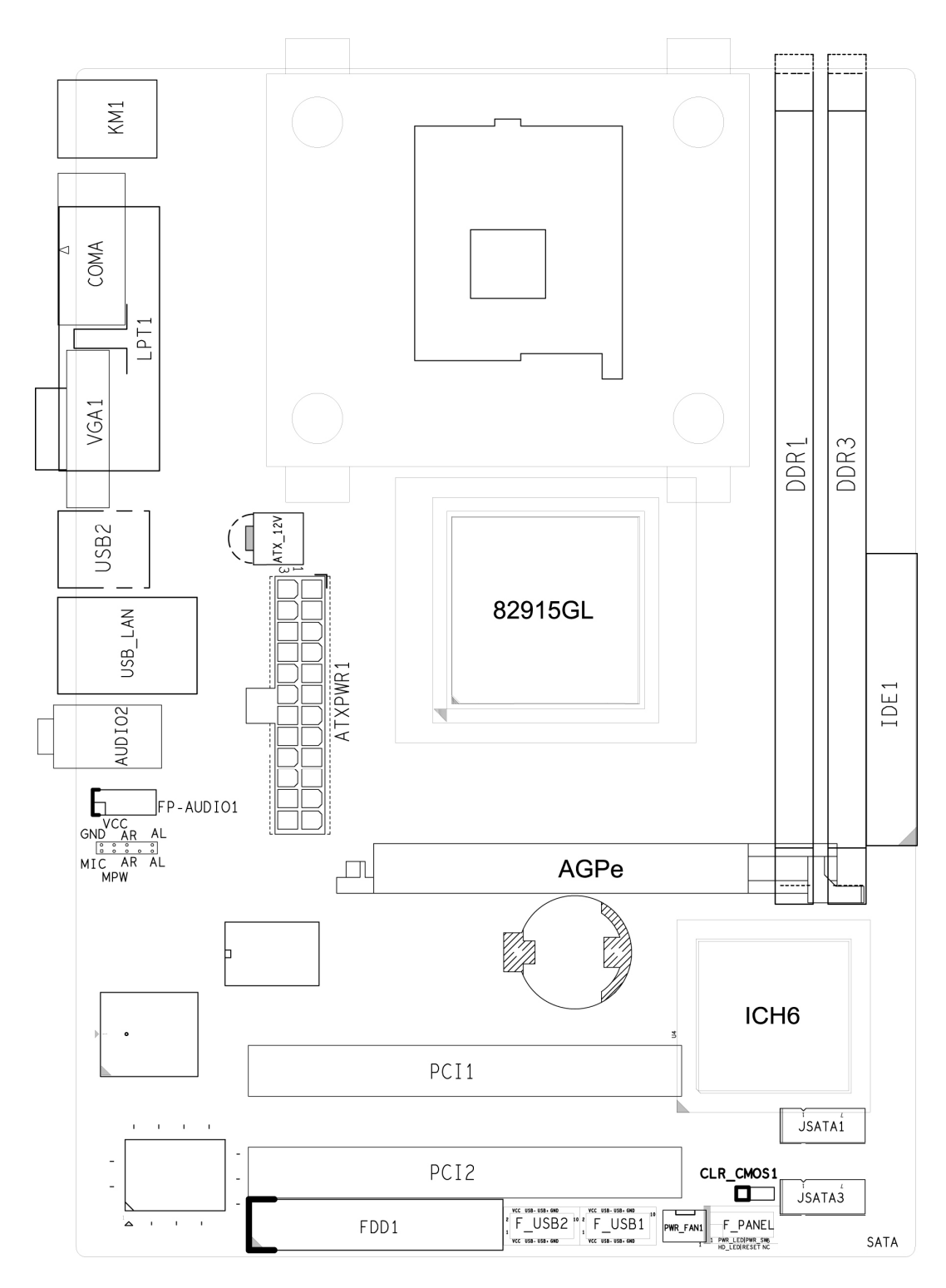

Chapter 3 Mainboard Locations

# Chapter 4 Installation

# 4.1 Jumper Setting and Slot

### Clear CMOS Jumper setting

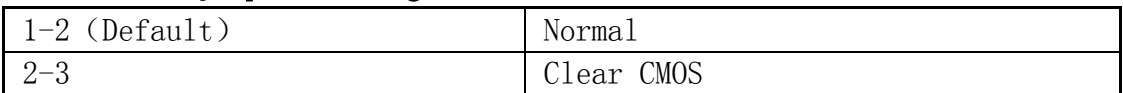

#### Audio: Front panel Jumper setting

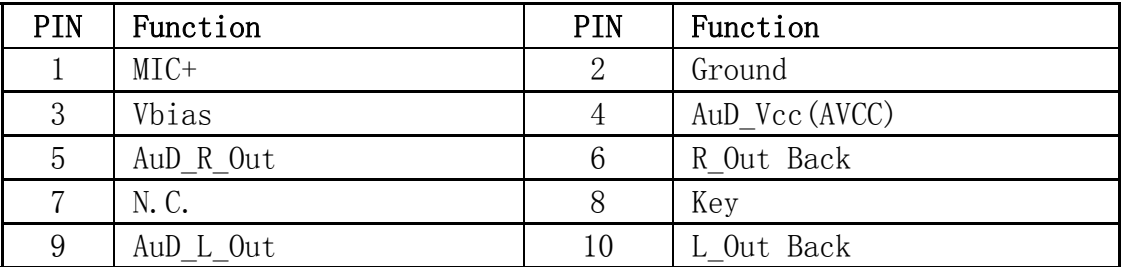

### SATA: PIN Jumper setting

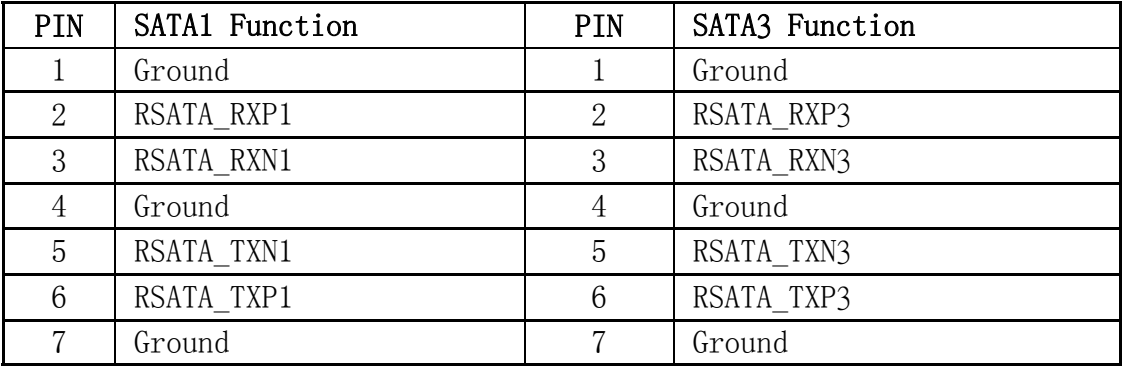

### Expansion slot

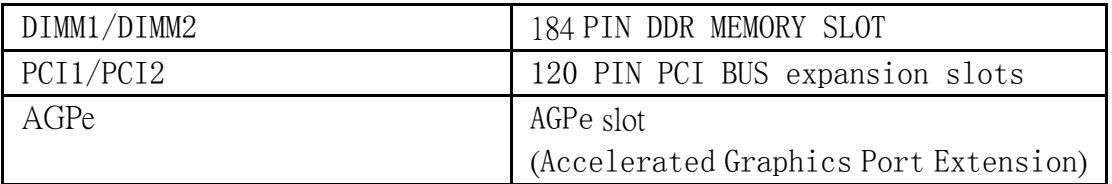

### USB: Expansion Connector

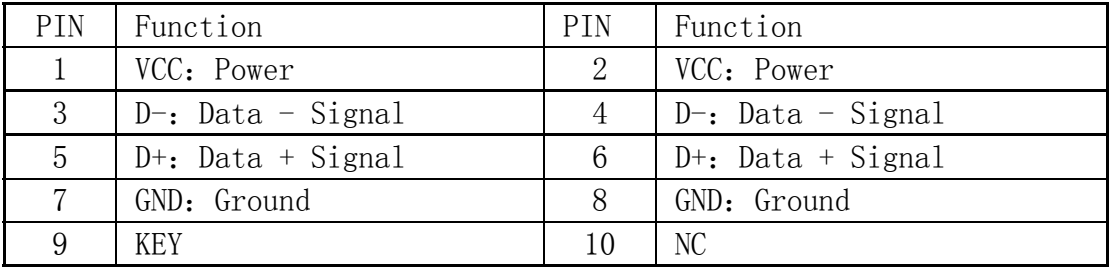

#### **Connectors**

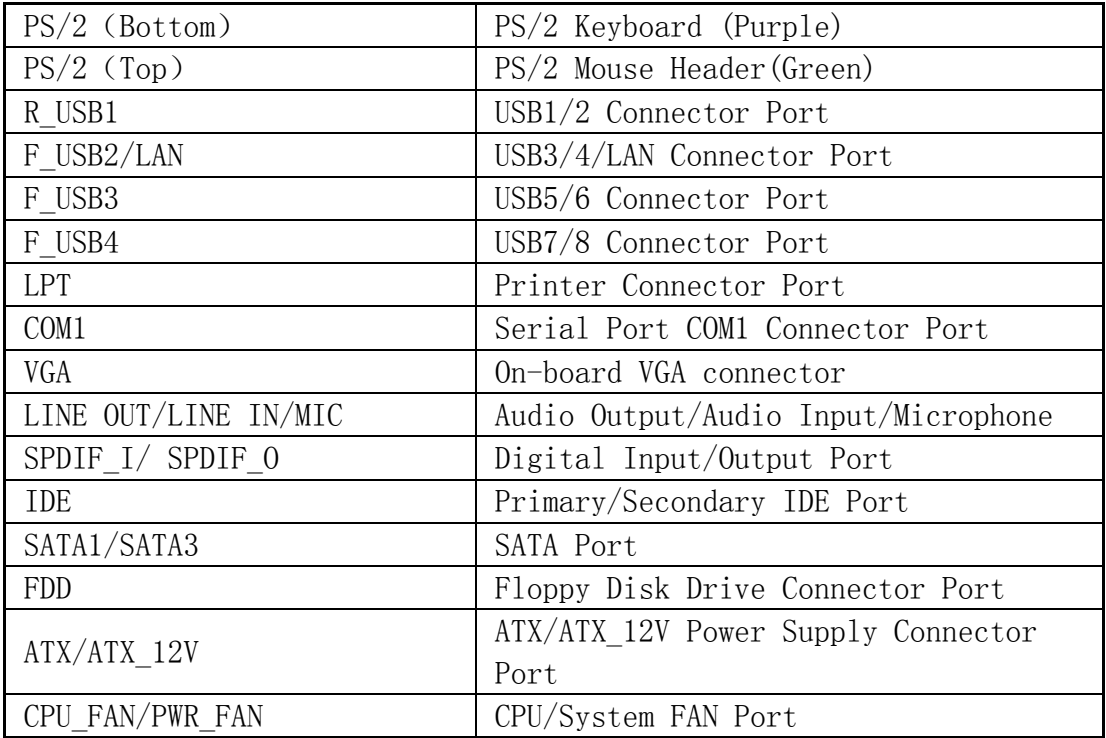

#### Function Port Panel

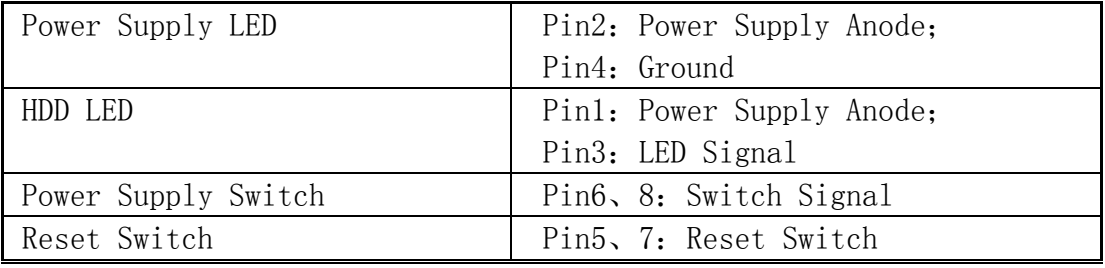

# Chapter 5 BIOS Setup

The BIOS Setup Utility record settings and information of your computer, such as date and time, the type of hardware installed, and various configuration settings. Your computer applies those information to initialize all the components when booting up and basic function of coordination between system components.

If the Setup Utility configuration is incorrect, it may cause the system to malfunction. It can even stop you computer booting properly. If it happens, you can use the clear CMOS jumper to clear the CMOS memory which

has stored the configuration information; or you can hold down the Page Up key while rebooting your computer. Holding down the Page Up key also clears the setup information

### 5.1 Main menu

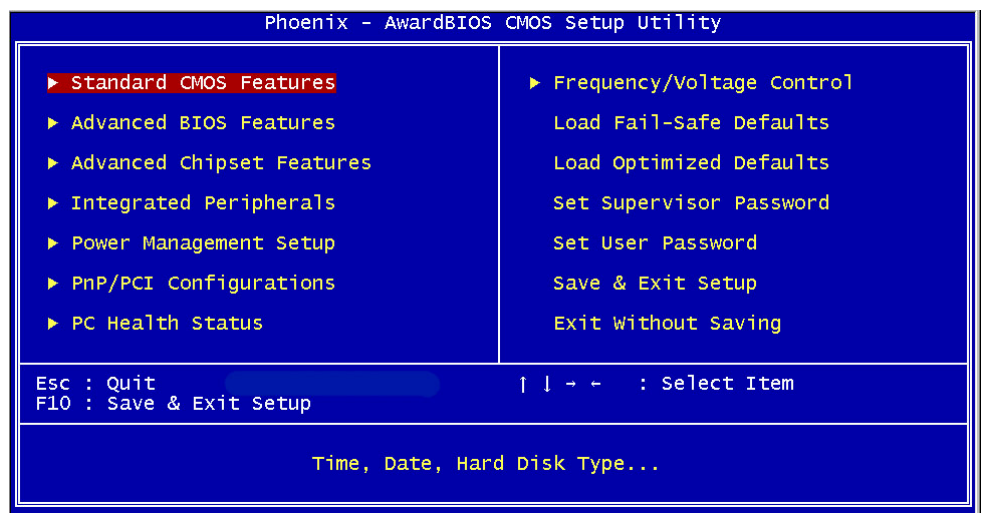

You can use cursor arrow keys to highlight anyone of options on the main menu page. Press Enter to select the highlighted option. Press the Escape key to leave the setup utility. Press the F9 key to go back to menu in BIOS. Some options on the main menu page lead to tables of items with installed value that you can use cursor arrow keys to highlight on item, and press **Page Up** and **Page Down** keys to cycle through alternative values of that item. The other options on the main menu page lead to dialog boxes that require your answer Yes or No by hitting the Y or N keys. If you have already changed the setup utility, press F10 to save those changes and exit the utility.

- $\diamond$  Standard CMOS Features Setup date、time、floppy type
- $\triangle$  Advanced BIOS Features Setup BIOS provides function, for example virus, boot-strap induct
- $\triangle$  Advanced Chipset Features Setup mainboard chipset parameter, for example DRAM Timing
- $\Diamond$  Integrated Peripherals Setup include mainboard all peripherals drive
- $\Diamond$  Power Management Setup Setup CPU、Hard disk、Monitor drive power save mode
- $\Diamond$  PnP/PCI Configurations Setup PnP and PCI interface parameter
- $\Diamond$  PC Health Status
- Frequency/Voltage Control
- $\triangle$  Load Fail-Safe Defaults Setup the default values in system Load Optimized Defaults Setup the best performance values in system Set Supervisor Password Setup supervisor password in system Set User Password Setup user password in system Save & Exit Setup Setup save and exit, press Y to save and exit
- Exit Without Save Setup Setup without save and exit, press N to without save and exit

#### 5.2 Standard CMOS Features<br>Phoenix - AwardBIOS CMOS Setup Utility<br>standard CMOS Features Phoenix Wed, <mark>Jan</mark> 20 1999<br>10 : 1 : 2 Date (mm:dd:yy)<br>Time (hh:mm:ss) Item Help Menu Level IDE Channel 0 Master<br>IDE Channel 0 Slave<br>IDE Channel 1 Master<br>IDE Channel 1 Slave Change the day, month,<br>year and century  $[1.44M, 3.5 in.]$ <br>[None] Drive A<br>Drive B Video<br>Halt On [EGA/VGA]<br>[All Errors] Base Memory<br>Extended Memory<br>Total Memory  $\frac{1}{512}$ K ↑↓→←:Move Enter:Select<br>F5: Previous Values /-/PU/PD:Value F10:Save<br>F6: Fail-Safe Defaults ESC: Exit F1: General Help

- $\diamond$  Date (mm: dd: yyyy)
	- These items set up system date
- $\div$  Time (hh: mm: ss)

These items set up system time

Primary/Secondary Master/Slave

These items configure devices connected to the Primary and Secondary IDE channels. To configure an IDE hard disk drive, choose Auto. If the Auto setting fails to find a hard disk drive, set it to User, and then fill in the hard disk characteristics manually. If you have a CD-ROM drive, select the setting CD-ROM. If you have an ATAPI device with removable media, select Floptical.

- $\diamond$  Drive A/B
- $\Diamond$  Video
- Halt On
- $\diamond$  Base Memory
- $\diamondsuit$  Expanded Memory
- $\diamond$  Total Memory

# 5.3 Advanced BIOS Features

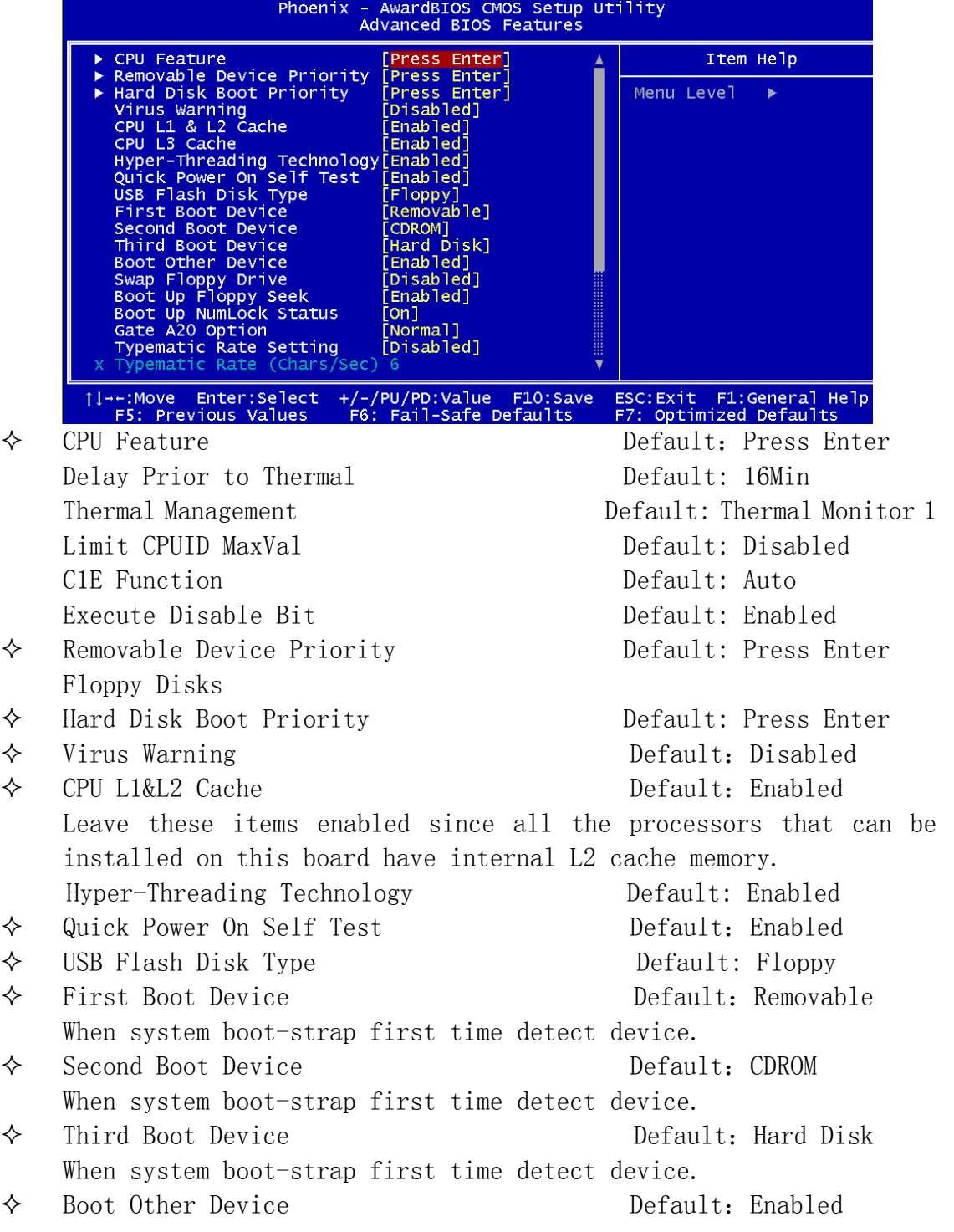

If you enable this item, the system will also search for other boot devices if it fails to find an operating system from the first two locations.

- ◆ Swap Floppy Drive Default: Disabled If you have two diskette drives installed and you enable this item, drive A becomes drive B and drive B becomes drive A.
- ◆ Boot Up Floppy Seek Default: Enabled
- ◆ Boot Up NumLock Status Default: On
- ◆ Gate A20 Option Default: Normal
- ◆ Typematic Rate Setting Default: Disabled Typematic Rate (chars/sec) Default: 6 Typematic Delay(Msec) Default: 250
- ◆ Security Option Default: Setup
- 
- MPS Version Control For OS Default: 1.4
- $\diamond$  OS Select For DRAM > 64MB Default: Non-OS2
- ◆ Report No FDD For WIN 95 Default: No
- Full screen Logo show Default:Enabled
- $\Diamond$  Small Logo (EPA) show Default: Enabled

◆ ACPI Mode Default: Enabled

#### 5.4 Advanced Chipset Features

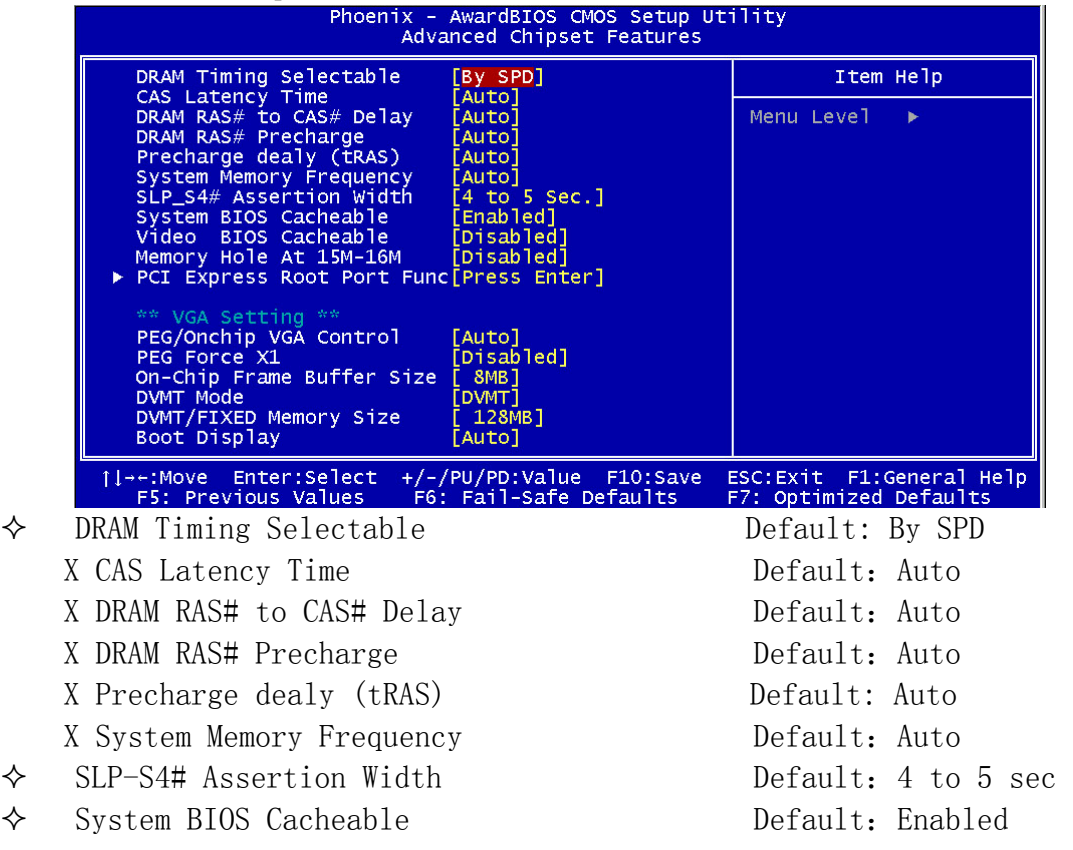

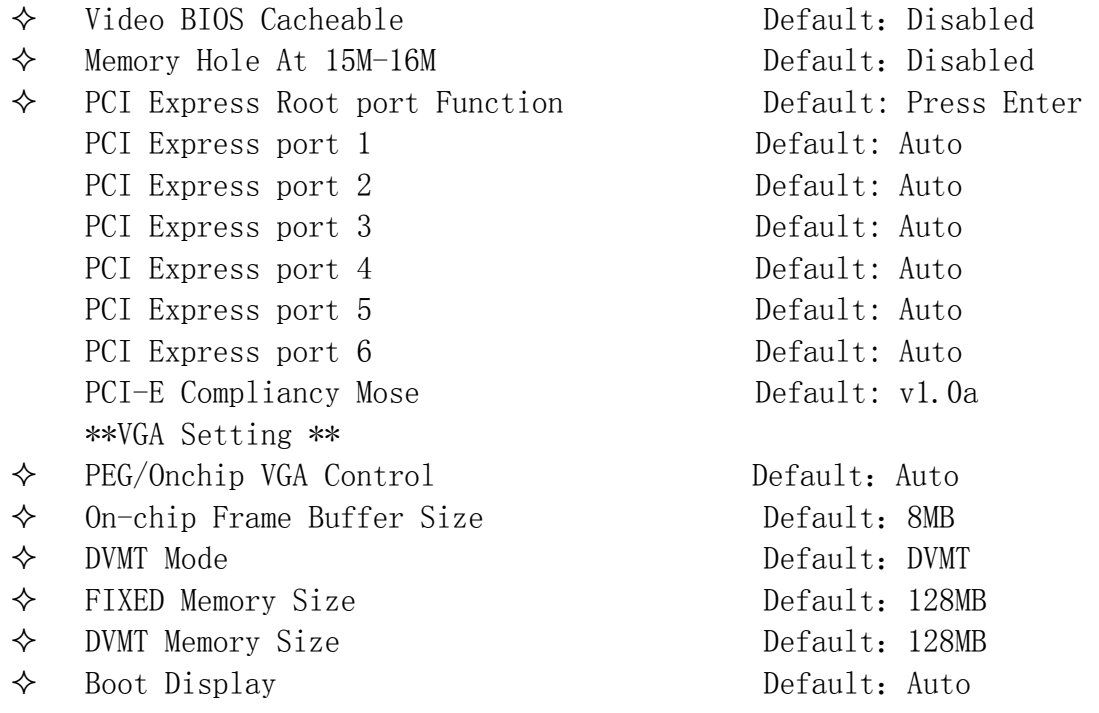

# 5.5 Integrated Peripheral

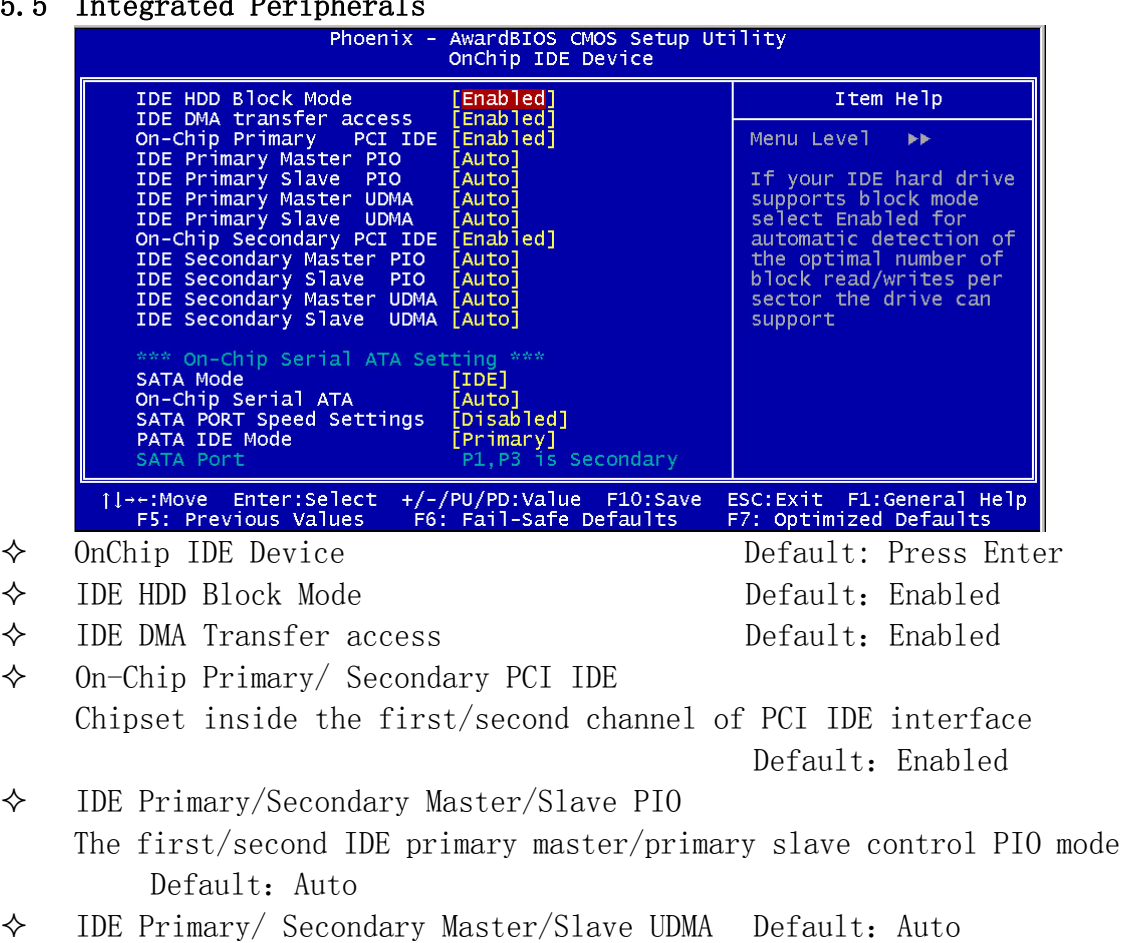

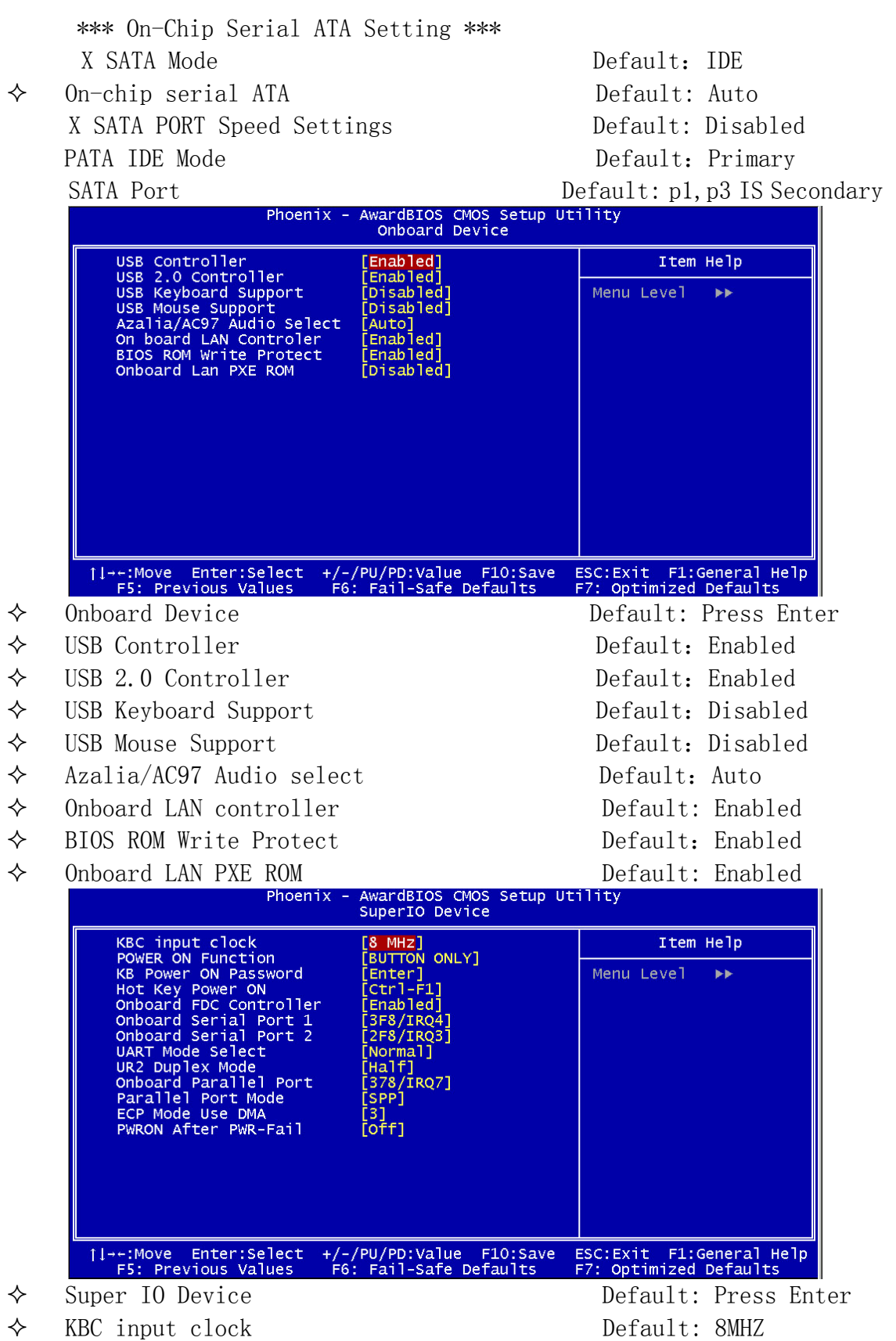

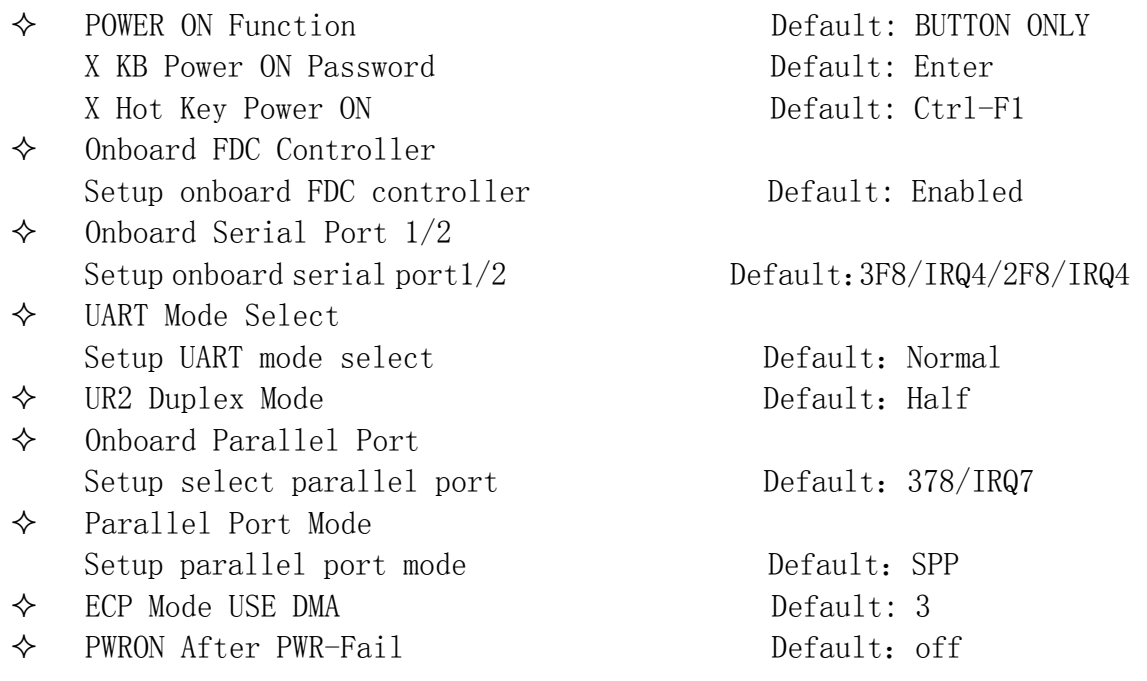

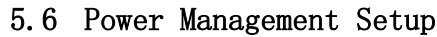

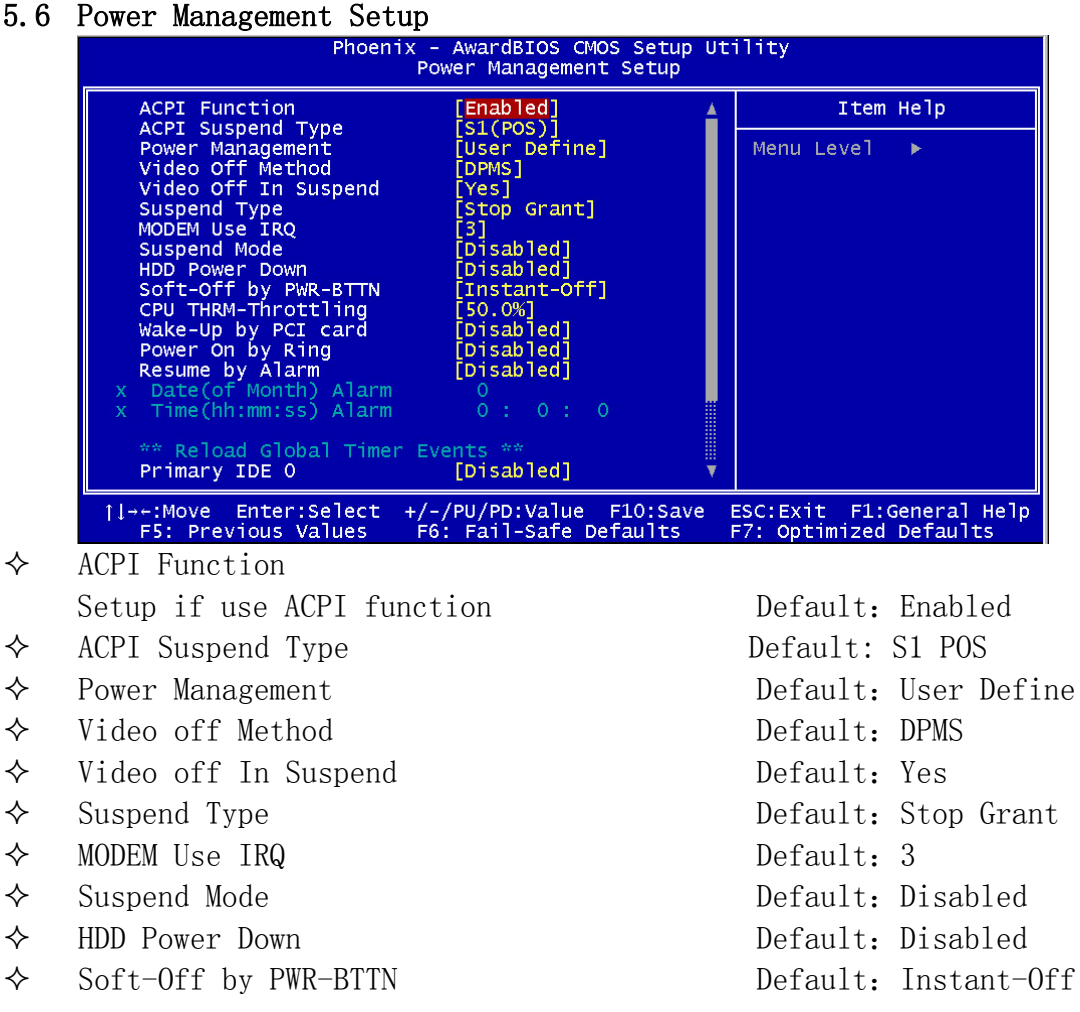

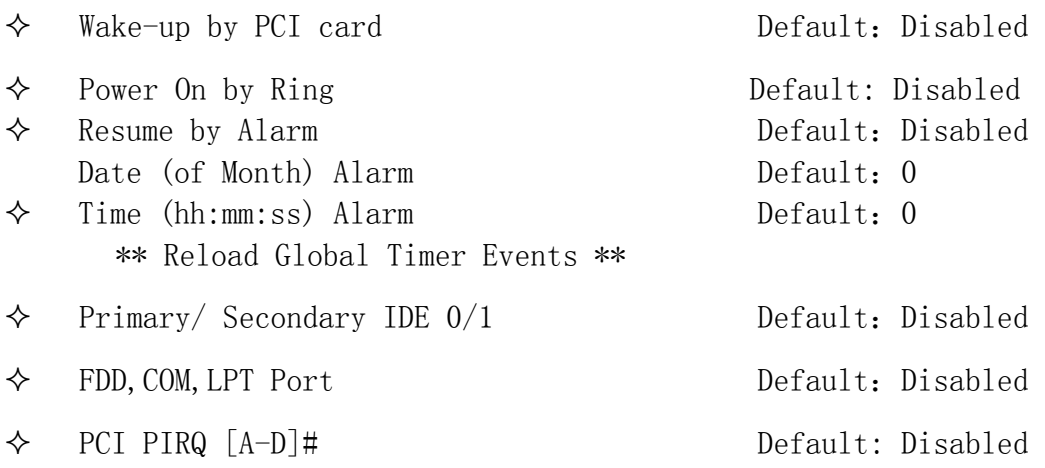

#### 5.7 Set Supervisor Password &Set User Password

If you highlight this item and press Enter, a dialog box appears that you can enter a supervisor password. You can enter no more than six letters or numbers. Press Enter after you have typed in the password. There will be the second dialog box asking you to retype the password for confirmation. Press Enter after you have retyped it correctly. Then the password is required for the access to the setup utility or for it at start-up, depending on the setting of the password check item in advanced setup.

#### 5.8 Save Exit & Without Save Exit Setup

Highlight this item and press Enter to save the changes that you have made in the setup utility configuration and exit the program. When the save and exit dialog box appears, press Y to save and exit, or press N to exit without saving.